## Receive software, turn off anti-virus software, do not

## anti-virus

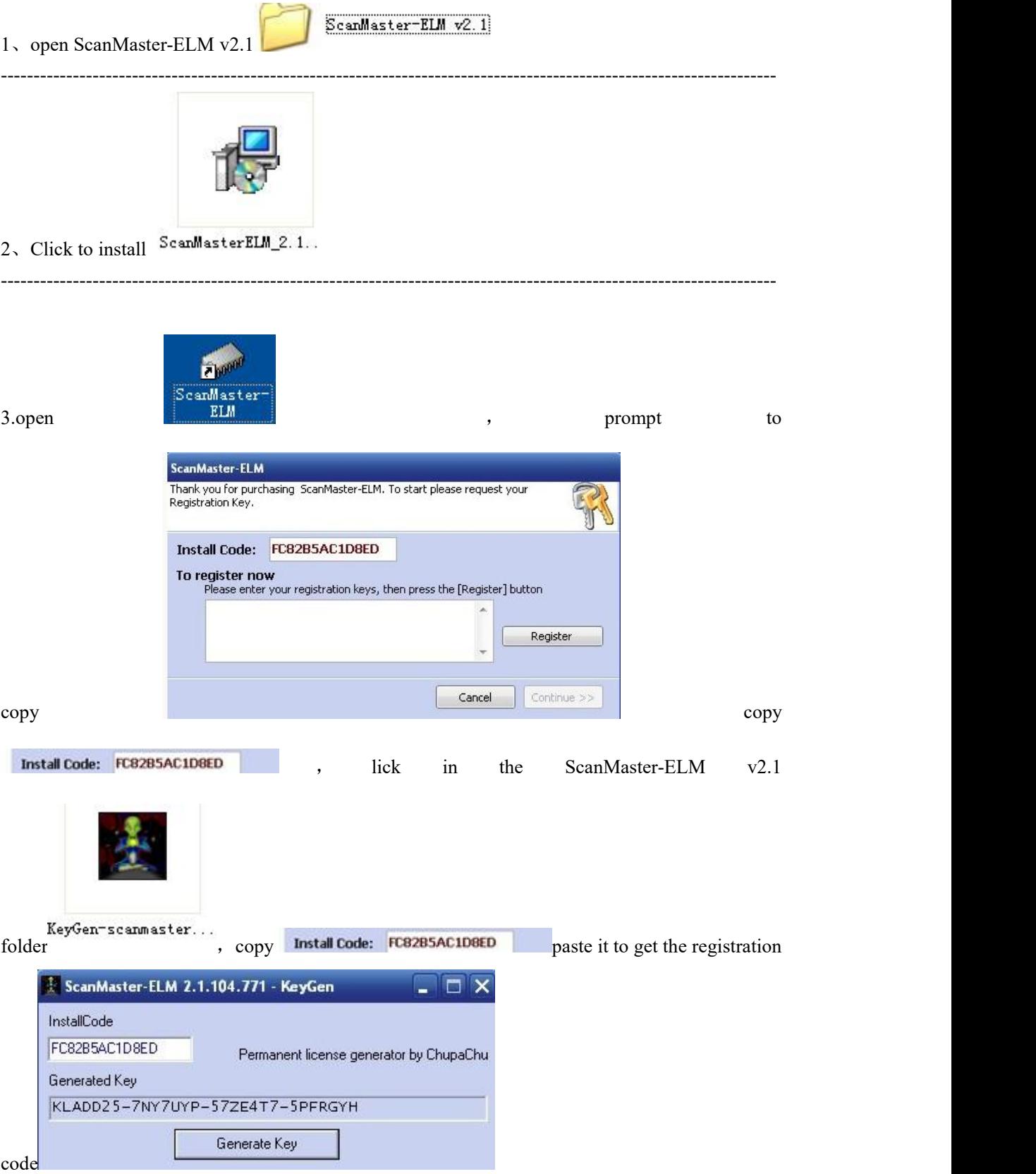

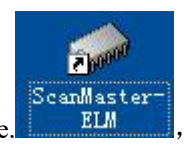

4. Click on the desktop and enter the obtained registration code. ScanMaster

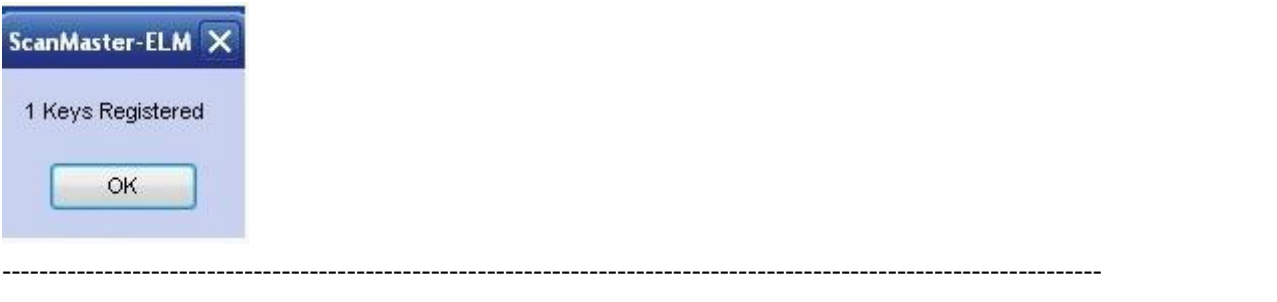

----------------------------------------------------------------------------------------------------------------------

6. Then click on the desktop, the interface appears, **ELM** the registration is successful,

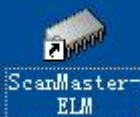

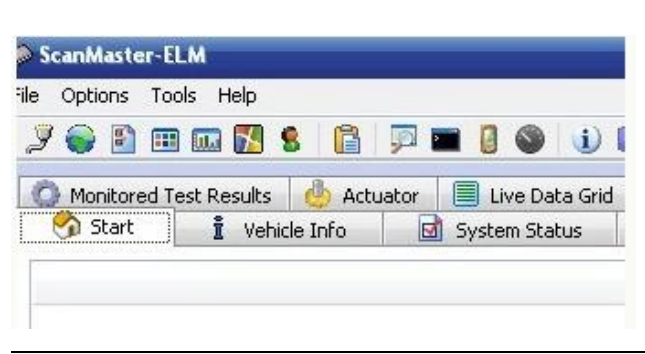